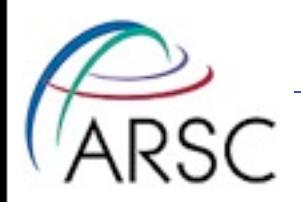

# Data Management at ARSC

## David Newman (From slides by Tom Logan)

(from Slides from Don Bahls)

Arctic Region Supercomputing Center

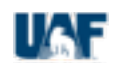

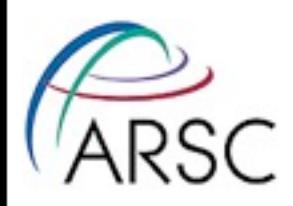

## Presentation Overview

- 1. ARSC storage
- 2. Data Management within ARSC
- 3. Additional Notes on Long Term Storage
- 4. Moving data to/from ARSC to your desktop system
- 5. Using the queues to manage data

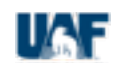

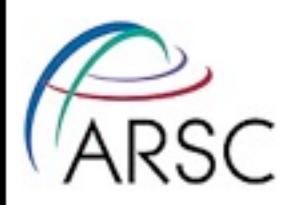

# 1. ARSC storage

- ARSC provides storage in three primary locations. Environment variables are defined for each location.
	- \$HOME
	- \$CENTER
	- \$ARCHIVE Or \$ARCHIVE HOME

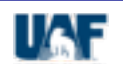

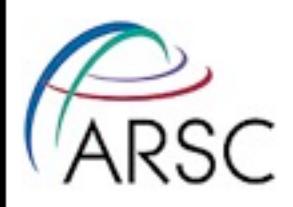

## **SHOME**

- Purpose: location to store configuration files and commonly used executables.
- Quota: 8 GB
- Backed Up: yes
- Purged: no
- Notes: Available from computational nodes and login nodes. However, ARSC recommends that you avoid accessing \$HOME in parallel jobs.

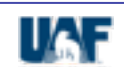

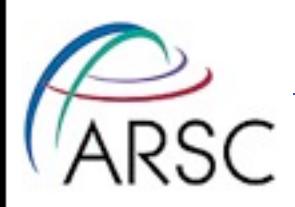

## \$CENTER

- Purpose: place to run jobs and store temporary files.
- Quota: 750 GB (not enforced at this time).
- Backed Up: no
- Purged: yes (not enforced at this time).
- Notes: Available from computational nodes and login nodes.

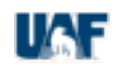

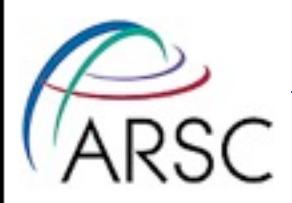

### StorageTek Silo & Sun Fire 5440

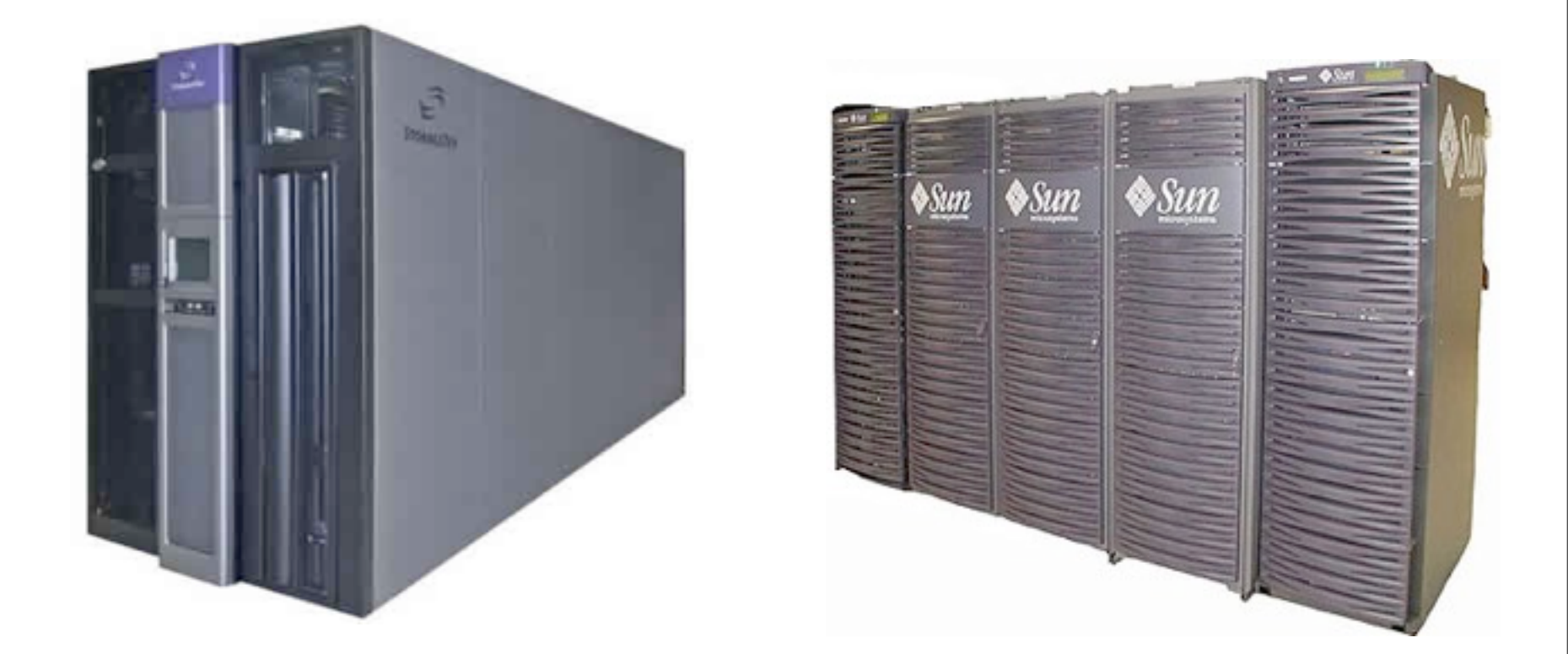

![](_page_5_Picture_4.jpeg)

![](_page_6_Picture_0.jpeg)

## \$ARCHIVE

- Purpose: place to store files long term.
- Quota: no quota
- Backed Up: yes
- Purged: no
- Notes: May not be available from all computational nodes. Available from login nodes. Files can be offline. Network Filesystem (NFS) hosted by Sun T5440 system: bigdipper.

![](_page_6_Picture_9.jpeg)

![](_page_7_Picture_0.jpeg)

# 2) Data Management within ARSC Part I

- Common UNIX commands for local and NFS mounted filesystems.
	- $-$  mv move a file or directory
	- $-$  cp copy a file or directory
	- $-$  rm remove a file or directory
	- mkdir make a directory
	- rmdir **remove a directory**
	- show storage quotas and usage (HPC systems)
	- quota quotas and usage (linux workstations)
	- du shows disk usage

![](_page_7_Picture_13.jpeg)

![](_page_8_Picture_0.jpeg)

## A few examples

#### **Make a directory in \$CENTER**

f2n1 35% mkdir \$CENTER/job1

### **Copy myfile to \$CENTER/job1**

f2n1 37% cp myfile \$CENTER/job1

### **Check disk usage (-sk gives summary in kilobytes)**

f2n1 38% du -sk \$CENTER/job1

16 /center/w/usera/job1

### **What's in \$CENTER/job1**

![](_page_8_Picture_68.jpeg)

#### **Make a directory to store results in \$ARCHIVE\_HOME (-p makes intermediate directories)**

f2n1 40% mkdir -p \$ARCHIVE/ICEFLYER/job1/

![](_page_8_Picture_15.jpeg)

![](_page_9_Picture_0.jpeg)

# A few examples continued

### **Move myfile from \$CENTER to \$ARCHIVE**

f2n1 41% mv \$CENTER/job1/myfile \$ARCHIVE/ICEFLYER/job1

### **Recursive copy**

f2n1 43% cp -r \$CENTER/job1 \$ARCHIVE/ICEFLYER

### **Using special directories ("." & "..")**

f2n1 52% cp -r ../job0 .

### **Remove myfile**

f2n1 53% rm \$CENTER/job1/myfile

#### **Recursive remove**

f2n1 54% rm -r \$CENTER/job1

### **Checking quotas (use for linux workstations)**

![](_page_9_Picture_75.jpeg)

![](_page_9_Picture_16.jpeg)

![](_page_10_Picture_0.jpeg)

# More information

- All of the aforementioned commands have man pages.
- For example: man cp, man du, etc.
- NOTE: Command options may vary with the operating system.
- If you have questions don't forget about the ARSC help desk!
	- Phone: (**907)450-8602** (**x8602** on campus)
	- Email: **consult@arsc.edu**

![](_page_10_Picture_10.jpeg)

![](_page_11_Picture_0.jpeg)

## Moving Data between ARSC Systems Part II

- Moving files between systems.
	- scp ssh version of copy
	- sftp ssh version of ftp
- These options are available to users from their local machine (if you are using a UNIX variant).
- scp supports recursive copies and wildcards (I.e "\*","?", etc.)
- $\,\cdot\,$   $\,\mathrm{sep}$  requires that you know the path to the files you want.

![](_page_11_Picture_9.jpeg)

![](_page_12_Picture_0.jpeg)

# A few examples

#### **Using scp (be wary of using environment variables!)**

f2n1 35% scp -r "iceflyer:/archive/u1/uaf/bahls/ICEFLYER/job1" .

#### **Using sftp (a few commands…)**

ftp> open iceflyer.arsc.edu Connected to iceflyer.arsc.edu. 220 f2n1 FTP server (Version 5.60) ready. 334 Using authentication type GSSAPI; ADAT must follow GSSAPI accepted as authentication type GSSAPI authentication succeeded Name (iceflyer.arsc.edu:fred): usera ... ftp> get .cshrc local: .cshrc remote: .cshrc 229 Entering Extended Passive Mode (|||62653|) 150 Opening BINARY mode data connection for .cshrc (2504 bytes).

### Arctic Region Supercomputing Center

![](_page_12_Picture_8.jpeg)

![](_page_13_Picture_0.jpeg)

# A few examples continued

### **FTP Commands**

- **get get a single file from remote system**
- **put put a single file to remote system**
- **mget get multiple files from remotes system**
- **mput put muliple files to remote system**
- **ls list the contents of a directory on remote system**
- **cd change remote directory**
- **lcd change directory on local host**
- **help shows the ftp help pages**

```
ftp> help
```

```
Commands may be abbreviated. Commands are:
```
![](_page_13_Picture_90.jpeg)

![](_page_14_Picture_0.jpeg)

# 3) Additional Notes on Long

- Long term storage at ARSC is served by Sun Fire 5440 system.
- There are no quotas on the archive filesystem, so there's no need to micro-manage data.
- Most of the time there is no need to access the servers directly.

![](_page_14_Picture_6.jpeg)

![](_page_15_Picture_0.jpeg)

# When to Log on to Archive?

- Large transfers (10's of GB+) to your local machine. There are several advantages:
	- Manually issue stage commands (see next slide) to ensure the files to be transferred are online
	- Better overall transfer rates (avoids an extra network transfer).
- To determine whether or not a file is offline.
- When creating big tar files of data on \$ARCHIVE.

Arctic Region Supercomputing Center

![](_page_15_Picture_8.jpeg)

![](_page_16_Picture_0.jpeg)

## Archive Commands

- stage brings a file or files online.
- $\cdot$  release tells the system to release the on disk copy of the file leaving tape copies only.
- $\cdot$  sfind like find with flags to determine whether or not a file is online.
- sdu shows disk usage including offline usage.
- $\,\cdot\,$   $\,\mathrm{s}$  like standard  $\,\mathrm{l}\,\mathrm{s}$  with options to see whether or not a file is online.
- $\cdot$  batch stage stages a list of files from tape in an orderly manner (ARSC developed).

![](_page_16_Picture_9.jpeg)

![](_page_17_Picture_0.jpeg)

## Archive Examples

### Find all offline files in the current directory.

nanook  $10\%$  sfind .  $-name \t\times -offline$ ./my.tar.gz

### Check the status of a file using sls.

nanook 11% sls -2 my.tar.gz -rw-r--r-- 1 usera staff 669944 Jan 27 2005 my.tar.gz

 $0$ --------  $quv$ -- -- -- sq sf

### Bring an offline file back online

nanook 13% stage -w my.tar.gz nanook 14% sls -2 my.tar.gz -rw-r--r-- 1 usera staff 669944 Jan 27 2005 my.tar.gz

![](_page_17_Picture_12.jpeg)

![](_page_18_Picture_0.jpeg)

## Archive Examples Cont.

## The batch\_stage script was developed at ARSC to improve access to offline files. If you have large number of files you need to access, consider using it.

### Staging all files in a directory

nanook 15% batch stage \$ARCHIVE/ICEFLYER/mydata/\*

### Staging all files in a directory tree

Arctic Region Supercomputing Center

![](_page_18_Picture_8.jpeg)

![](_page_19_Picture_0.jpeg)

## 4) Moving data to/from ARSC to your

### desktop system

Unix-like OS: things are pretty much the same as transferring between machines within ARSC.

### • Windows Systems

- Putty ssh client.
- Filezilla ftp/sftp client.
- Others exists as well (e.g. cygwin)

![](_page_19_Picture_9.jpeg)

![](_page_20_Picture_0.jpeg)

![](_page_20_Picture_2.jpeg)

![](_page_20_Picture_3.jpeg)

![](_page_21_Picture_0.jpeg)

## Using pscp

### 1) Open a Windows 'Command Prompt'.

### 2) Change directory to the directory where your files are

located.

(e.g. cd "C:\Documents and Settings\default\My Documents" )

### 3) Run pscp.exe

"C:\Program Files\HPCMP\Putty\pscp.exe" -r mydir "username@iceberg.arsc.edu:/u1/uaf/username"

![](_page_21_Picture_9.jpeg)

![](_page_22_Picture_0.jpeg)

# Using the queues to manage

• As mentioned before \$ARCHIVE may not be mounted on computational nodes and is generally not a good place to run your jobs.

Arctic Region Supercomputing Center

![](_page_22_Picture_4.jpeg)

![](_page_23_Picture_0.jpeg)

## Moving data from a job to

- Job chaining (one job submits the next) PBS
- Job dependencies (jobs are dependant on the exit status of previous jobs) PBS

Arctic Region Supercomputing Center

![](_page_23_Picture_5.jpeg)

![](_page_24_Picture_0.jpeg)

## Some References

### • Creating Sequences of Batch Jobs in PBS

- <http://www.arsc.edu/support/news/HPCnews/HPCnews319.shtml>
- <http://www.arsc.edu/support/news/HPCnews/HPCnews320.shtml>
- Scripted Chaining of Batch Jobs and File Checks
	- <http://www.arsc.edu/support/news/HPCnews/HPCnews297.shtml>
- Recursive Copies
	- [http://www.arsc.edu/support/news/HPCnews/HPCnews343.shtml#qt](http://www.arsc.edu/support/news/HPCnews/HPCnews343.shtml)
- Unrelated but maybe useful: X11 on Windows
	- <http://www.arsc.edu/support/howtos/usingcygwin.html>

Arctic Region Supercomputing Center

![](_page_24_Picture_12.jpeg)

![](_page_25_Picture_0.jpeg)

# Need more information?

- Check out man pages
- **Call or email the ARSC Help Desk:** 
	- **PHONE: 907 450-8602 (x8602 on campus)**
	- **EMAIL: [consult@arsc.edu](mailto:consult@arsc.edu)**

### • ARSC website & HPC Users' Newsletter

- 1. <http://www.arsc.edu/support>
- 2. <http://www.arsc.edu/support/news/HPCnews.shtml>

![](_page_25_Picture_10.jpeg)